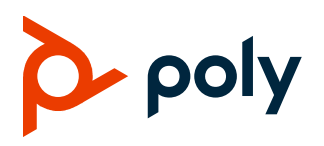

# **Poly Trio C60 Solution**

Poly announces the new release of Poly Unified Communications (UC) Software 7.1.4 for the Poly Trio C60 system. The build ID for UC Software 7.14 on Poly Trio C60 is UCS 7.1.4.0201

# **Contents**

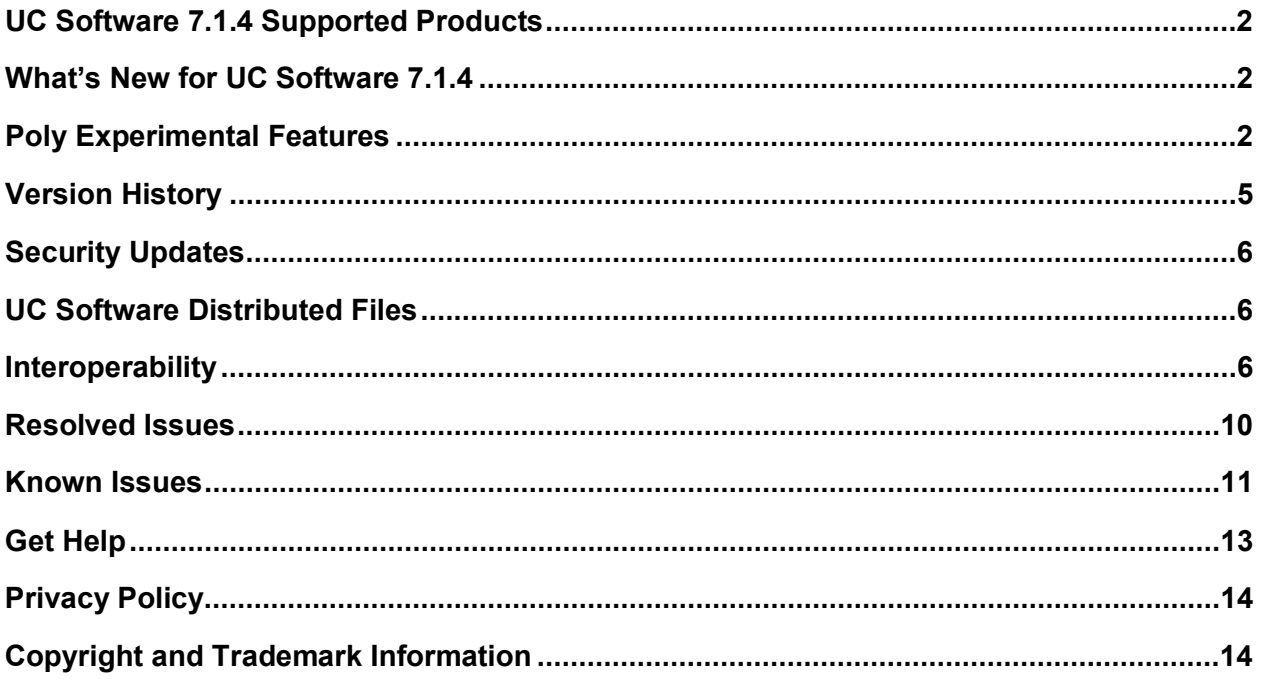

# <span id="page-1-0"></span>**UC Software 7.1.4 Supported Products**

Poly UC Software 7.1.4 for the Poly Trio solution supports the following Poly products and peripherals.

### **Supported Poly Products and Peripherals**

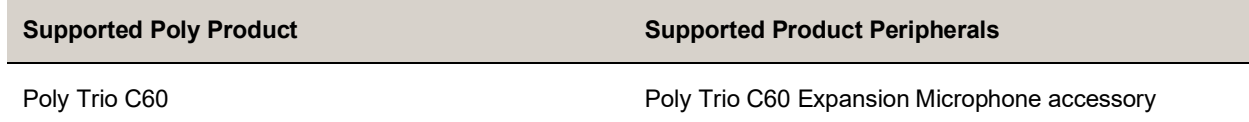

## <span id="page-1-1"></span>**What's New for UC Software 7.1.4**

## *Change to Issue IDs*

Known and resolved issue IDs for Poly phones no longer use the *EN* prefix. Issue IDs now have the format *VOICE-XXXXX*. Note that the issue ID numbers also reset when moved to the new prefix category.

If you're tracking an issue with an ID in the old format (*EN-XXXXXX*), you can continue to use this number to reference your issue when working with Poly Support.

## *Updates*

This release of UC Software for the Poly Trio solution is for OpenSIP, Microsoft Teams, and Zoom Room deployments. It includes all the features of previous releases and important fixes.

Poly frequently provides software updates with new features and recommends that you regularly update the software on your Poly Trio devices for the best performance and experience.

**Important:** When you upgrade your Poly Trio system to UC Software version 7.0.0 or later, you can no longer downgrade it to versions earlier than UC Software 5.8.0AA.

### *Microsoft Teams Enhancements*

This release supports Microsoft Teams app version 1449/1.0.94.2021112302 for Trio C60 systems which includes system improvements. For more information, see [What's new in Microsoft Teams.](https://support.microsoft.com/en-us/office/what-s-new-in-microsoft-teams-devices-eabf4d81-acdd-4b23-afa1-9ee47bb7c5e2#ID0EBD=Desk_phones)

See the [Microsoft Teams Support](#page-9-1) section for the Teams app versions for Poly Trio systems in this release.

# <span id="page-1-2"></span>**Poly Experimental Features**

Poly sometimes releases experimental features that administrators can enable and evaluate in nonproduction environments.

**Note:** Experimental features are neither tested nor supported. These features might, or might not, become official features in a future release. For more information about experimental features or to provide feedback on your experience, visit the Poly [Community.](https://community.polycom.com/)

## *Switching Between Call Applications in Hub and Device Modes*

The Trio C60 system enables you to switch between the configured controller application and the configured call applications according to the following table:

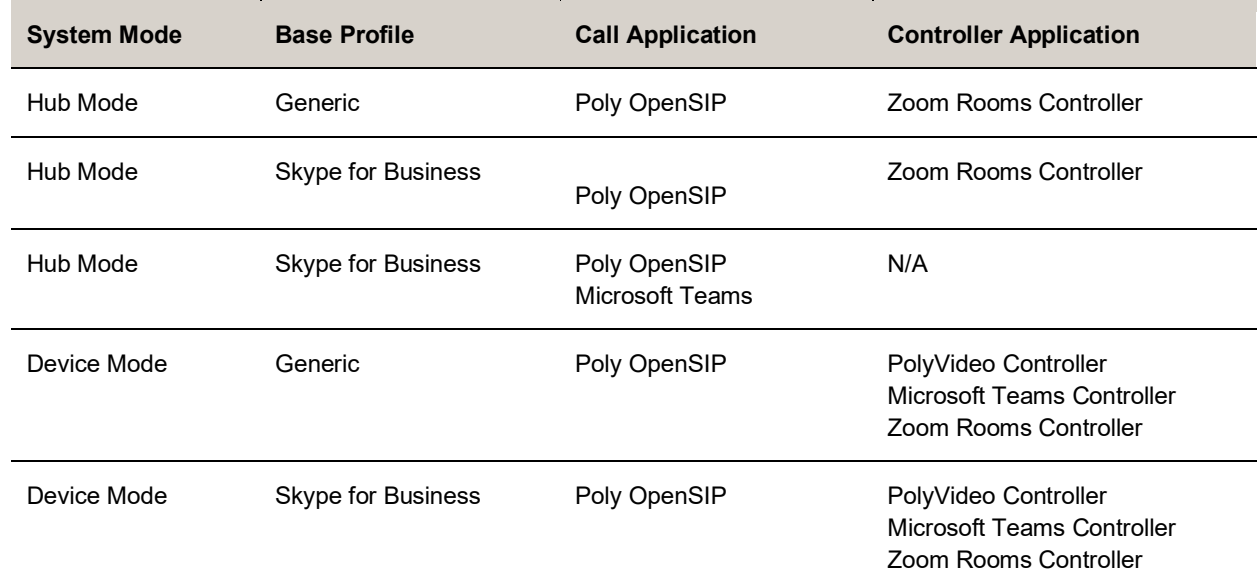

**Call and Controller Application Switching Combinations**

### **Call Application Switching Configuration Examples**

The following examples show how to configure the Trio C60 system to switch between call and controller applications.

### *Generic Base Profile in Hub Mode with Zoom Rooms Controller*

Set the following parameter values to switch between the Poly OpenSIP call application and Zoom Rooms Controller application while the system is in Hub Mode:

- device.set="1"
- device.baseProfile.set="1"
- device.baseprofile="Generic"
- apps.android.appSwitcher.enabled="1"
- apps.android.appSwitcher.ZoomRooms.enabled="1"

### *Skype for Business Base Profile in Hub Mode with Zoom Rooms Controller*

Set the following parameter values to switch between the Poly OpenSIP call application with a Skype for Business line registration and Zoom Rooms Controller while it's in Hub Mode:

- device.set="1"
- device.baseProfile.set="1"
- device.baseprofile="Lync"
- apps.android.appSwitcher.enabled="1"
- apps.android.appSwitcher.ZoomRooms.enabled="1"

You can't enable the system to switch to Zoom Rooms Controller and Microsoft Teams simultaneously.

### *Skype for Business Base Profile in Hub Mode with Microsoft Teams*

Set the following parameter values to switch between the Poly OpenSIP call application with a Skype for Business line registration and Microsoft Teams while it's in Hub Mode:

- device.set="1"
- device.baseProfile.set="1"
- device.baseprofile="Lync"
- apps.android.appSwitcher.enabled="1"
- apps.android.appSwitcher.MSTeams.enabled="1"

You can't enable the system to switch to Zoom Rooms Controller and Microsoft Teams simultaneously.

### *Generic Base Profile in Device Mode with a Controller Application*

Set the following parameter values to switch between the system's configured controller application (Zoom Rooms Controller, Microsoft Teams Controller, or PolyVideo Controller), and the Poly OpenSIP call application while it's in Device Mode:

- device.set="1"
- device.baseProfile.set="1"
- device.baseprofile="Generic"
- apps.android.appSwitcher.enabled="1"

### *Skype for Business Base Profile in Device Mode with a Controller Application*

Set the following parameter values to switch between the system's configured controller application (Zoom Rooms Controller, Microsoft Teams Controller or PolyVideo Controller), and the Poly OpenSIP call application with a Skype for Business line registration while it's in Device Mode:

- device.set="1"
- device.baseProfile.set="1"
- device.baseprofile="Lync"
- apps.android.appSwitcher.enabled="1"

# <span id="page-4-0"></span>**Version History**

This following table shows the release history of the Poly Trio C60 solution.

### **Version History**

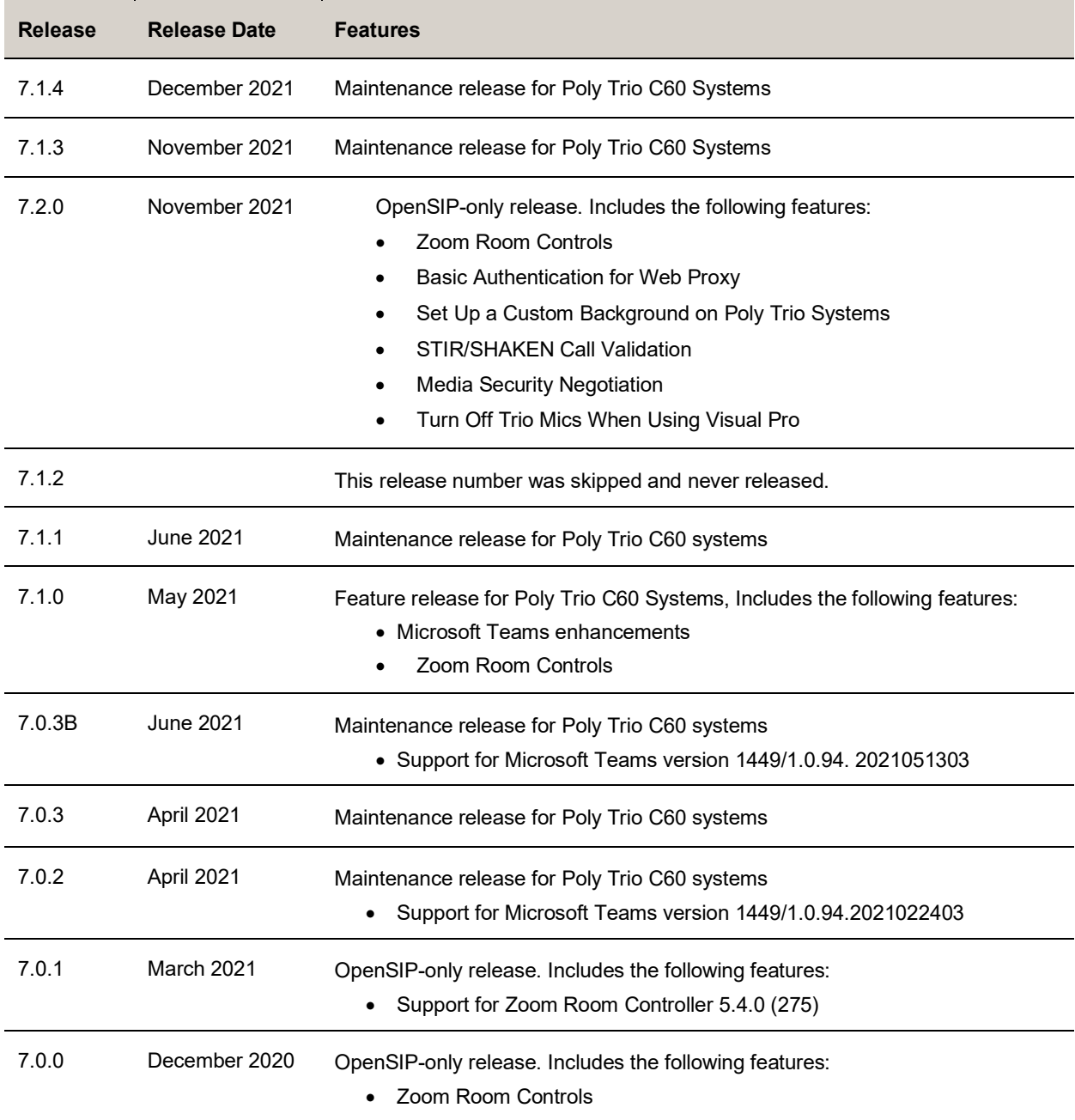

# <span id="page-5-0"></span>**Security Updates**

Refer to the [Poly Security Center](http://support.polycom.com/PolycomService/support/us/support/documentation/security_center.html) for information about known and resolved security vulnerabilities.

# <span id="page-5-1"></span>**UC Software Distributed Files**

You can download the software package for Trio systems in ZIP file format and place the package on a provisioning server to provision your devices. Each software package contains configuration files and a sip. 1d file for each Trio system.

The sip.ld files are model-specific and are as follows:

● Trio C60: 311-86240-001.sip.ld

If you're provisioning your phones centrally using configuration files, download the corresponding resource file and extract the configuration files to the provisioning server. Make sure to maintain the folder hierarchy in the ZIP file.

# *Installing UC Software*

You can install UC Software for Trio systems using a provisioning server. You can also install UC Software on the Trio C60 using a USB flash drive.

You can configure features for the Trio system using configuration files on a provisioning server, using the system web interface (Web Configuration Utility), or on the phone's local interface. See the *Poly Trio Solution Administrator Guide* for more information on configuring features.

# <span id="page-5-2"></span>**Interoperability**

This section includes information on Trio system server interoperability with partner solutions.

## *Trio Optimized for Zoom Rooms*

Trio C60 systems optimized for Zoom Rooms act as a controller for Zoom Rooms via the system's touch user interface and provide audio for Zoom Room meetings through the built-in speakers and microphones.

This software release runs Zoom Rooms Controller software **5.4.0 (275)** as embedded software. For more information on this Zoom release, see the [Zoom Help Center.](https://support.zoom.us/hc/en-us/articles/115002873526-New-Updates-for-Zoom-Rooms-Android-Controller)

For the latest setup instructions, see the *Integrating Poly Trio Systems with Zoom Rooms Solution Guide* at [Poly Solutions for Zoom Environments.](https://support.polycom.com/content/support/north-america/usa/en/support/strategic-partner-solutions/zoom/zoom-video.html)

# *Poly Partner Solution Support*

The following table lists solution partners supported by Trio and the UC Software version required to support each partner solution. For more information about Poly partner environments, se[e Strategic](https://support.polycom.com/content/support/north-america/usa/en/support/strategic-partner-solutions.html)  **[Partner Solutions.](https://support.polycom.com/content/support/north-america/usa/en/support/strategic-partner-solutions.html)** 

# *Trio C60 System Server Interoperability*

The following tables list the server interoperability supported on Trio C60 systems and the feature capabilities supported for each server.

**Note:** Trio C60 systems don't support video and content features.

#### **Trio C60 System Interoperability with Polycom RealPresence Platform**

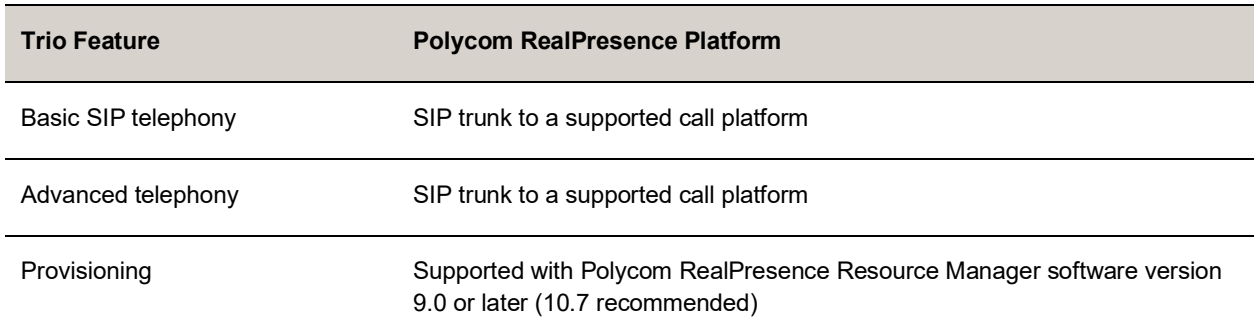

#### **Trio C60 System Interoperability with Microsoft Skype for Business and Lync**

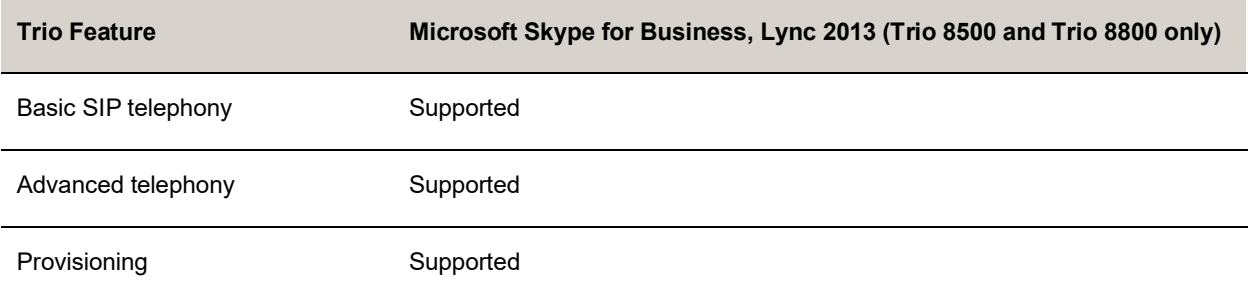

### **Trio C60 System Interoperability with BroadSoft**

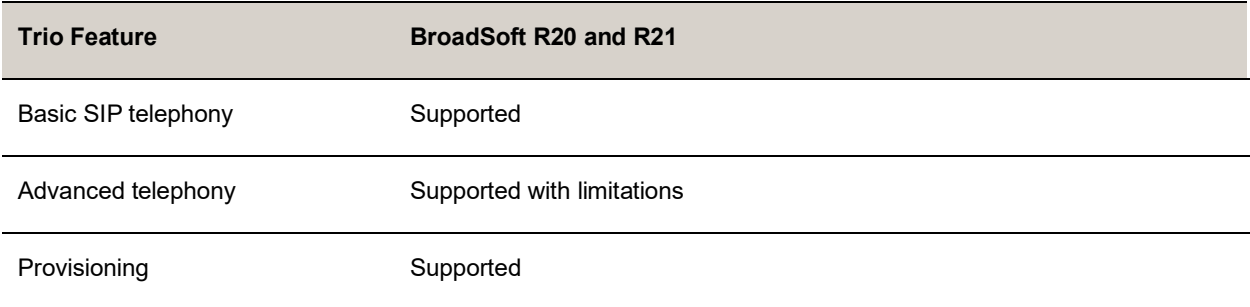

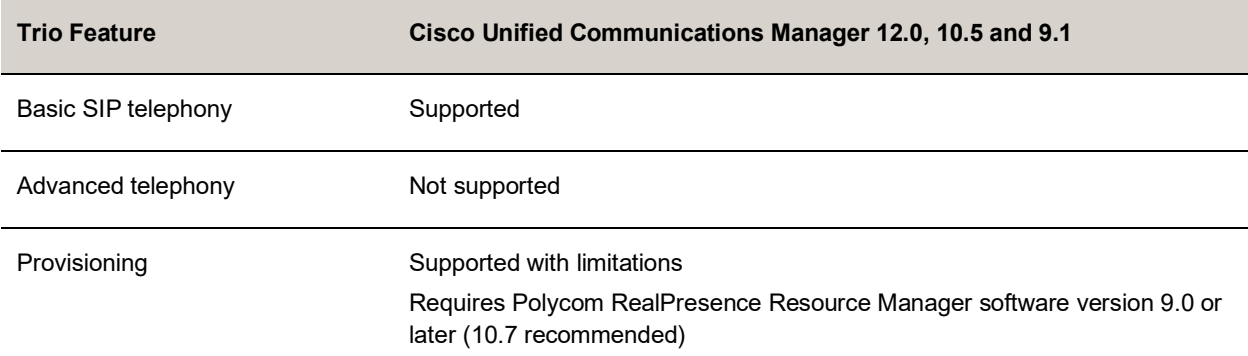

#### **Trio C60 System Interoperability with Cisco Unified Communications Manager**

#### **Trio C60 System Interoperability with Avaya Aura Communication Manager**

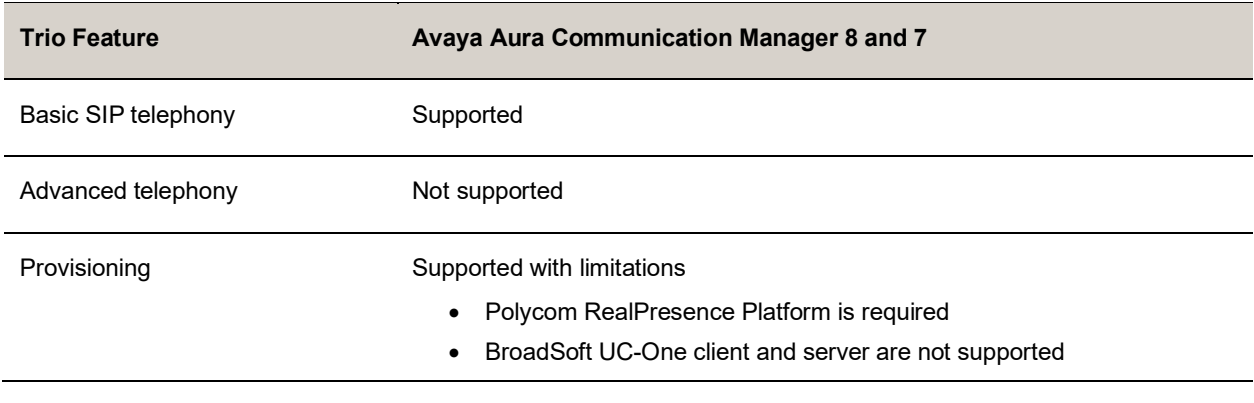

**Note:** Poly supports SIP telephony feature interoperability with Avaya Aura Communication Manager and Avaya Aura Session Manager following published standards, including IETF Requests for Comments (RFCs) and internet drafts last validated by Avaya in March 2019 contingent on Avaya allowing SIPcompliant third-party endpoints to register and interoperate with its call platforms.

## *Microsoft Support*

Poly support for Microsoft features varies by product.

### **Microsoft Environment Interoperability**

The following table lists Microsoft environments supported by Trio C60 systems.

#### **Supported Microsoft Environments**

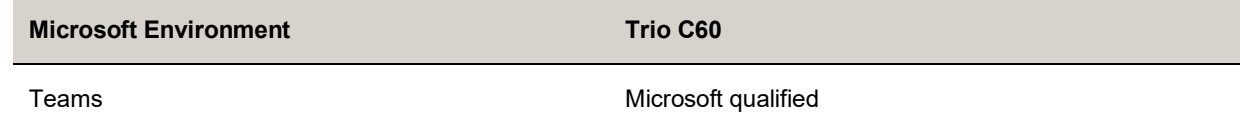

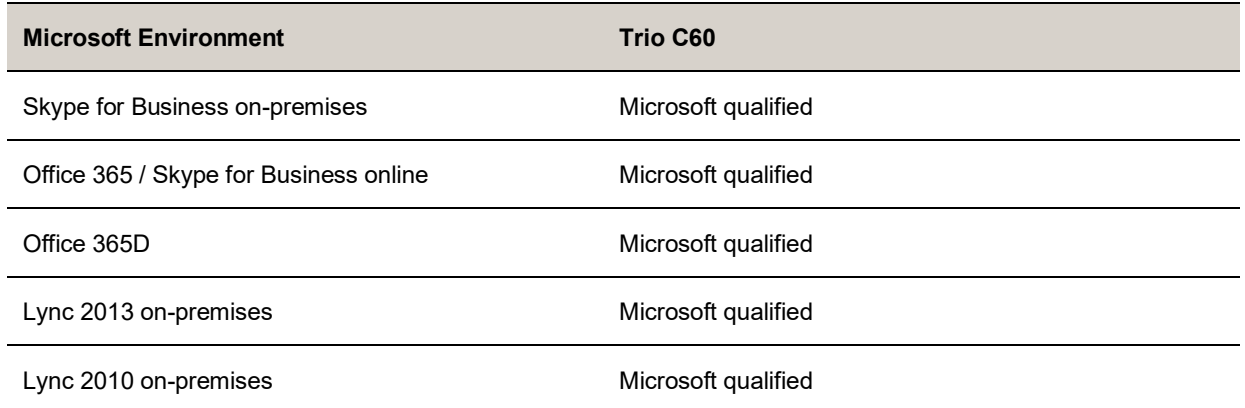

## **Microsoft Client Feature Support**

The following table provides the features supported by Trio systems using the Microsoft client versions listed.

Note the following:

- Trio C60 systems don't support video and content features.
- Support for Lync 2010 is limited to testing of basic call scenarios. Microsoft documents support of Lync and Skype for Business on Microsoft's website. See [Microsoft Support](https://support.microsoft.com/en-us) for more information.

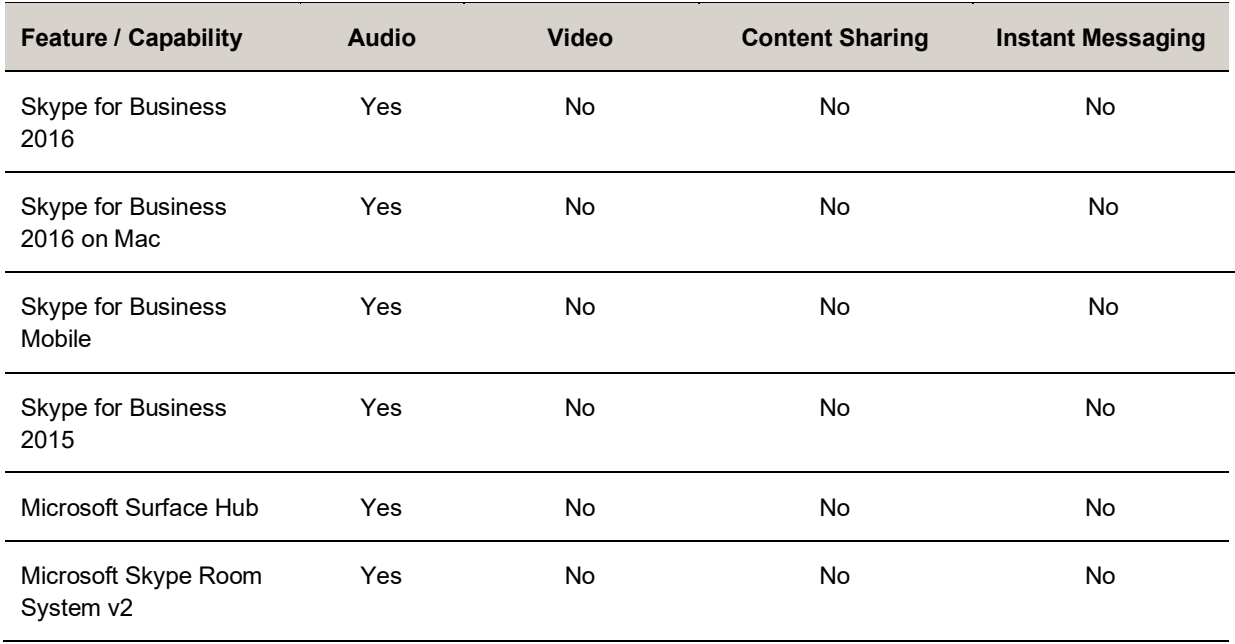

### **Microsoft Client Feature Support**

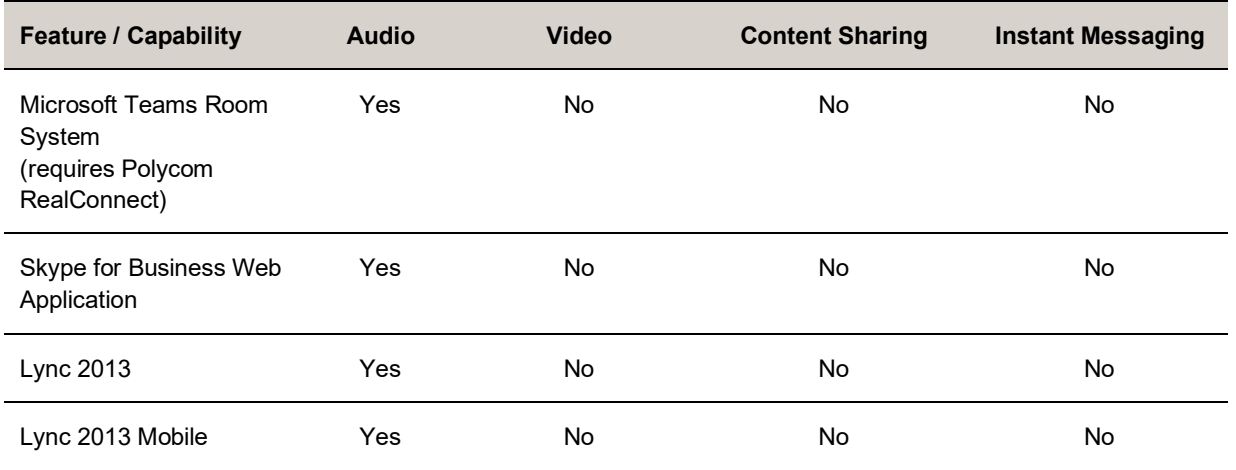

### <span id="page-9-1"></span>**Microsoft Teams Support**

Trio C60 systems support Microsoft Teams, which provides a high-quality experience in the conference room for subscribers of Microsoft Teams. Trio C60 systems act as a controller for Microsoft Teams Rooms via the system's touch user interface and provide audio for Teams meetings through the built-in speakers and microphones.

To check your software version, go to **Settings** > **Device Settings** > **About** while in the Teams base profile.

The following tables list the supported Microsoft component versions included in this release.

#### **Microsoft Teams Component Versions in Trio C60**

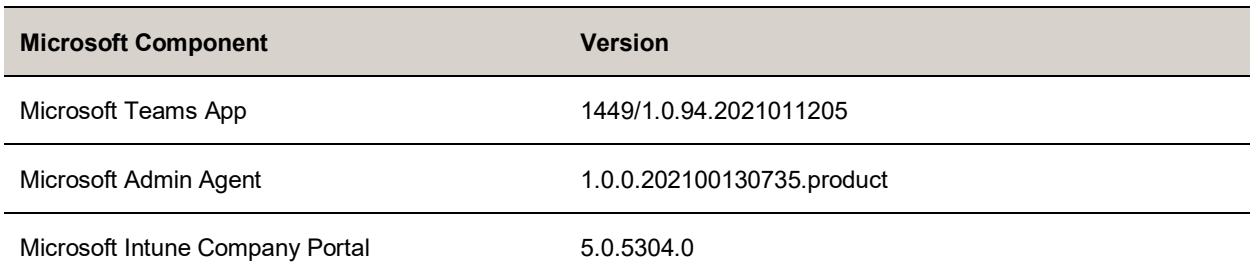

● Support for Lync 2010 is limited to testing of basic call scenarios. Microsoft documents support of Lync and Skype for Business on Microsoft's website. See [Microsoft Support](https://support.microsoft.com/en-us) for more information.

# <span id="page-9-0"></span>**Resolved Issues**

The following table lists resolved issues in this release for Poly Trio C60.

**Note:** These release notes do not provide a complete listing of all resolved issues that are included in the software. User experience updates, performance fixes, and enhancements may not be included. In addition, the information in these release notes is provided as-is at the time of release and is subject to change without notice.

### **Resolved Issues**

<span id="page-10-0"></span>There are no resolved issues in this release

# **Known Issues**

The following table lists known issues and suggested workarounds included in this release for Poly Trio systems.

Upgrade the Poly Trio system with the latest software before contacting Poly Support to ensure the issue has not already been addressed by software updates.

```
Note: These release notes do not provide a complete listing of all known issues that are included in the 
software. Issues not expected to significantly impact customers with standard voice and video 
conferencing environments may not be included. In addition, the information in these release notes 
is provided as-is at the time of release and is subject to change without notice.
```
Microsoft controls the software experience and performance of Poly Trio systems configured for Microsoft Teams. For any issues regarding Microsoft Teams on your Poly Trio system, visit the [Microsoft Teams](https://microsoftteams.uservoice.com/)  [User Feedback Forum.](https://microsoftteams.uservoice.com/)

#### **Known Issues**

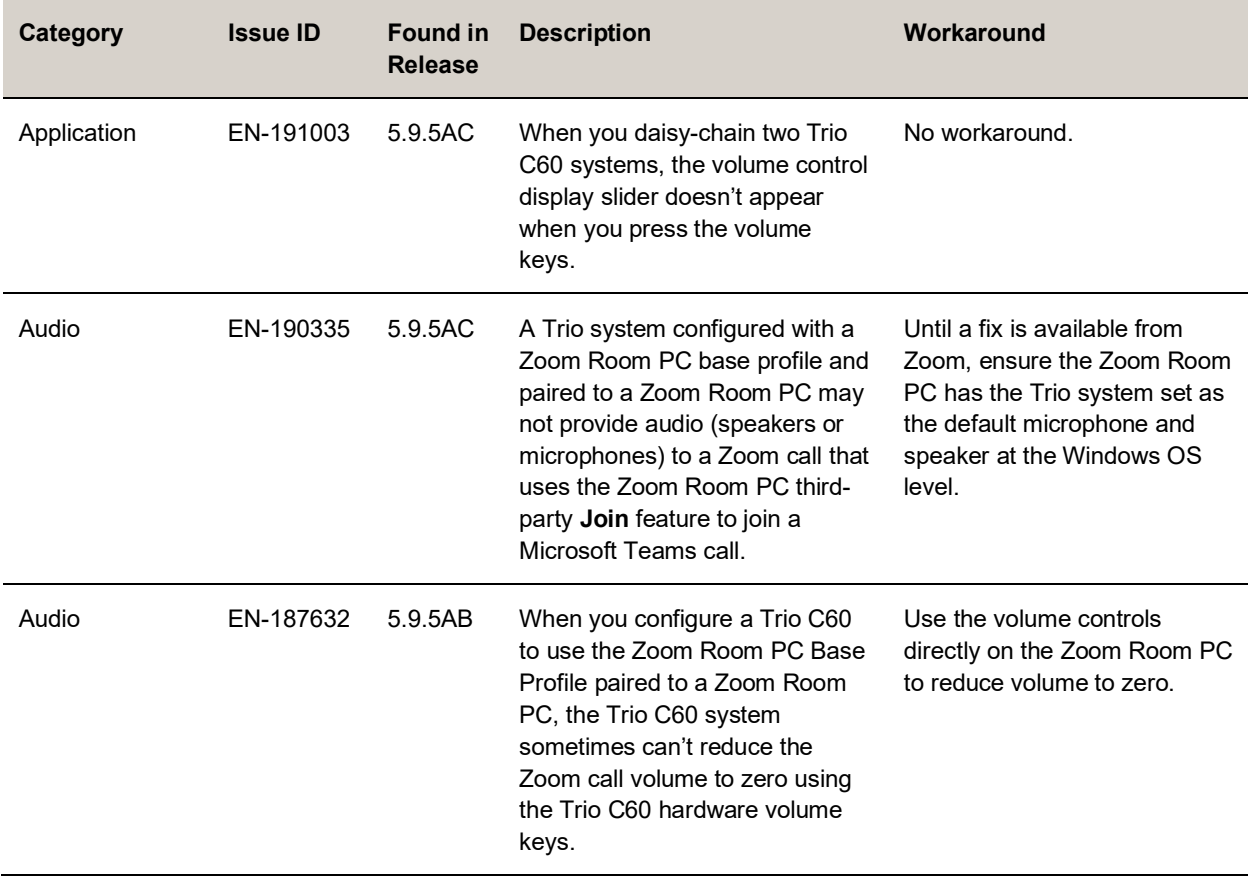

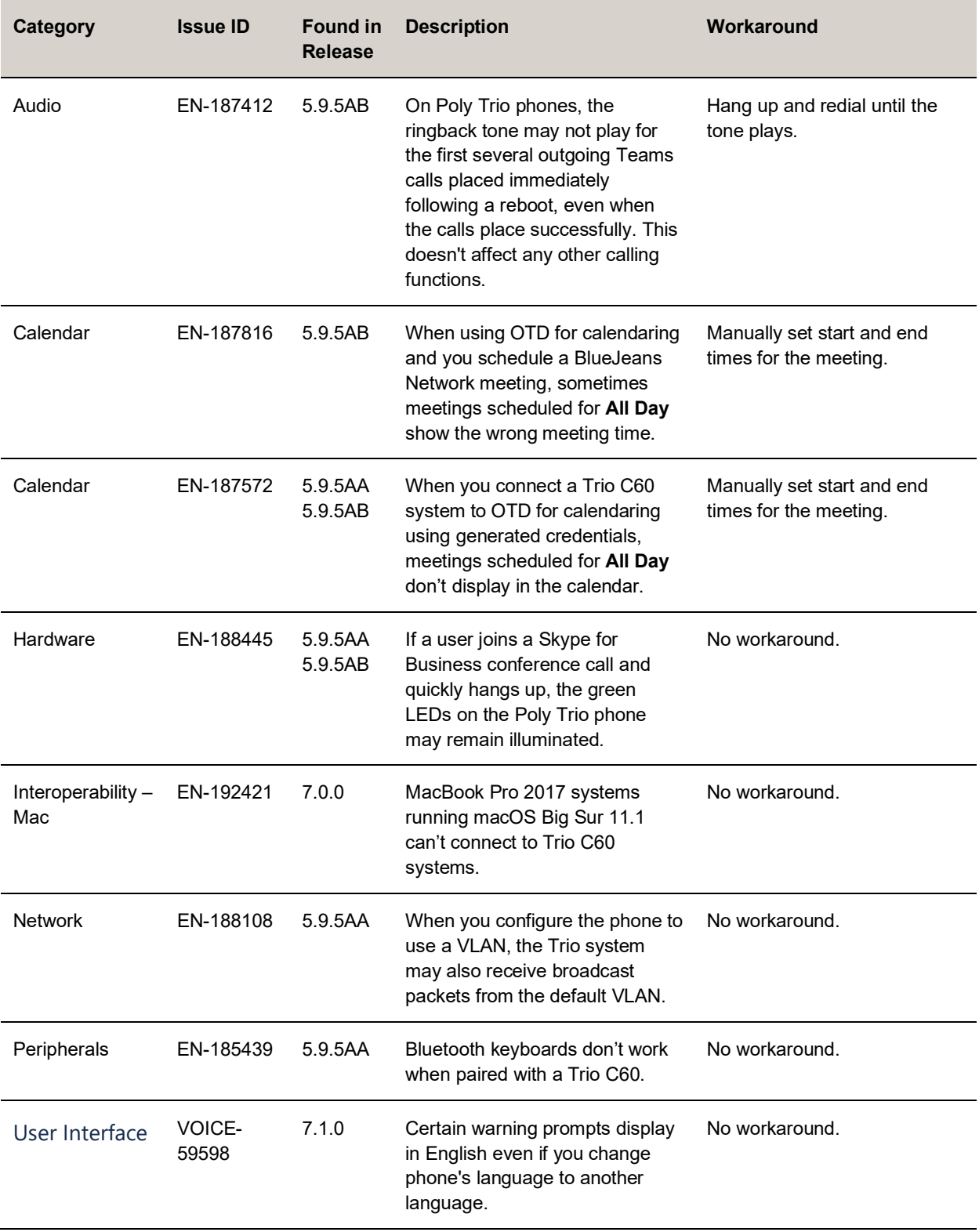

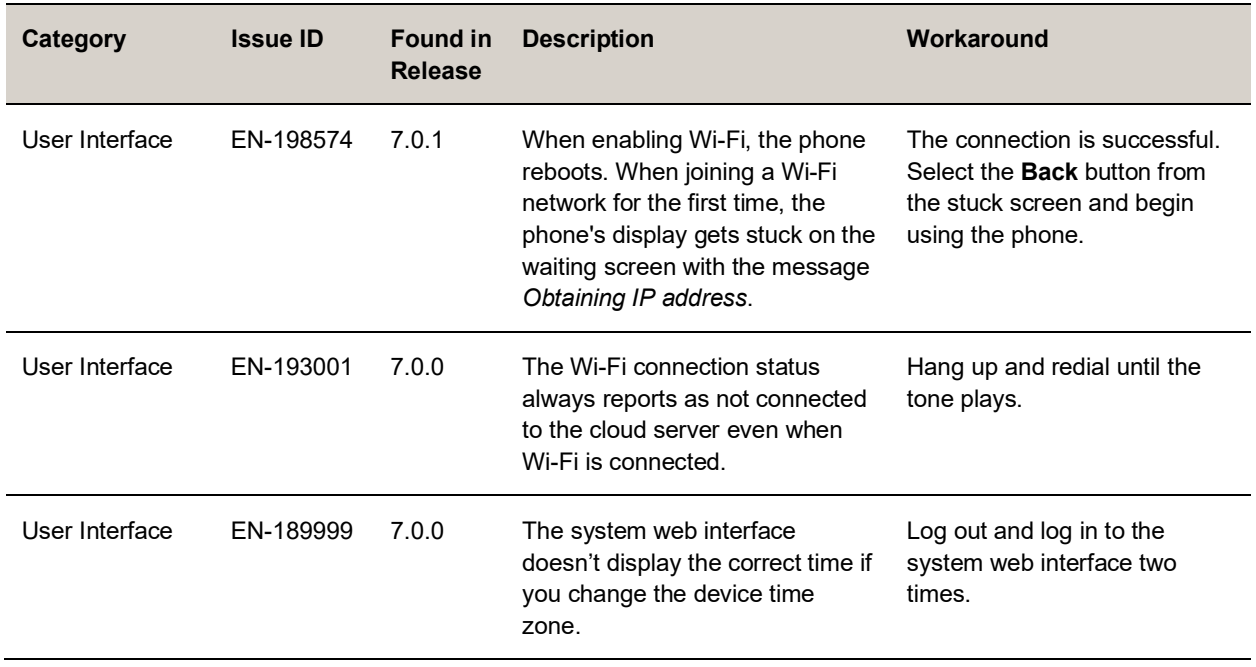

# <span id="page-12-0"></span>**Get Help**

For more information about installing, configuring, and administering Poly/Polycom products or services, go to th[e Poly Online Support Center.](https://support.polycom.com/)

# *Related Poly and Partner Resources*

See the following sites for information related to this product.

- The [Poly Online Support Center](https://support.polycom.com/) is the entry point to online product, service, and solution support information including Video Tutorials, Documents & Software, Knowledge Base, Community Discussions, Poly University, and additional services.
- The [Poly Document Library](https://documents.polycom.com/) provides support documentation for active products, services, and solutions. The documentation displays in responsive HTML5 format so that you can easily access and view installation, configuration, or administration content from any online device.
- The [Poly Community](https://community.polycom.com/) provides access to the latest developer and support information. Create an account to access Poly support personnel and participate in developer and support forums. You can find the latest information on hardware, software, and partner solutions topics, share ideas, and solve problems with your colleagues.
- The **Poly Partner Network** is a program where resellers, distributors, solutions providers, and unified communications providers deliver high-value business solutions that meet critical customer needs, making it easy for you to communicate face-to-face with the applications and devices you use every day.
- The [Poly Services](https://www.polycom.com/content/www/en/collaboration-services.html) help your business succeed and get the most out of your investment through the benefits of collaboration.

# <span id="page-13-0"></span>**Privacy Policy**

Poly products and services process customer data in a manner consistent with the [Poly Privacy Policy.](https://www.poly.com/us/en/legal/privacy) Please direct comments or questions to [privacy@poly.com.](mailto:privacy@poly.com)

# <span id="page-13-1"></span>**Copyright and Trademark Information**

© 2021 Poly. All rights reserved. No part of this document may be reproduced, translated into another language or format, or transmitted in any form or by any means, electronic or mechanical, for any purpose, without the express written permission of Poly.

Poly 345 Encinal Street Santa Cruz, California 95060

Poly and the propeller design are trademarks of Plantronics, Inc. All other trademarks are the property of their respective owners.